# **RECEPTOR GERENCIADOR CRIPTO**

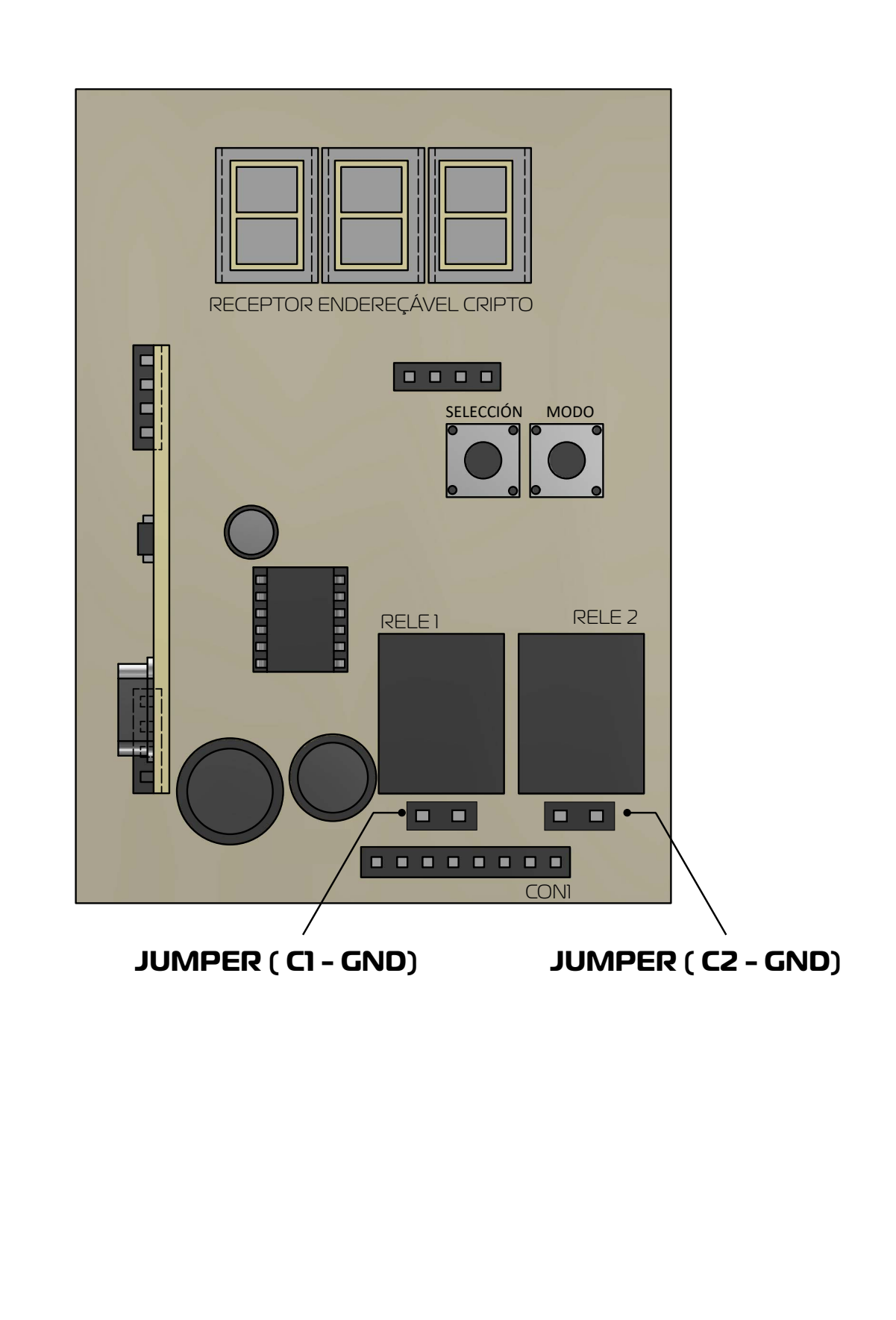

**Versão**: Português/Espanhol Rev.00 05/22

#### **PIN 1**  $\triangleright$  + Vcc (12Vdc) - Positivo

- **PIN 2** GND (12Vdc) - Negativo
- **PIN 3**  ▶ Contacto Relé 1 (Abierto)
- **PIN 4**  Contato Común Relé 1
- **PIN 5**  $\rightarrow$  + Vcc (12Vdc) Positivo Alimentación ( punto de acceso auxiliar)
- **PIN 6** Contato Relé 2 (Abierto)
- **PIN 7** Contato Comun Relé 2
- **PIN 8**  $\rightarrow$  + Vcc (12Vdc)- Positivo Alimentación (punto de acceso auxiliar)

Terminal Jumper (C1-GND) Se conectar um jumper nestes terminais, o Contato Comum (Pino 4) estará conectado ao (GND) da placa

Terminal Jumper (C2 - GND) Se conectar um jumper nestes terminais, o Contato Comum (Pino 7) estará conectado ao (GND) da placa.

Obs: O receptor admite tensão na faixa de 11VDC até 15VDC de alimentação.

# **FUNCIONAMIENTO DEL RECEPTOR DOBLE 512 POSICIONES.**

La pantalla numérica muestra la dirección de memoria seleccionada y los modos de configuración.

punto decimal de **display 3** (Derecho) **(PD3)** - Parpadea al reconocer una recepción válida.

punto decimal de **display 2** ( centro) **(PD2)** - Estado de la dirección de memoria seleccionada: En uso (encendido) o liberado (apagado) punto decimal de **display 1** (izquierda) **(PD)** Estado del control remoto recibido: Bloqueado (iluminado) o liberado (apagado) Tecla "**Modo**" Tecla S1, alterna los modos de configuración.

Tecla "**Selección**" Tecla S2 utilizada para confirmaciones de configuración y selección de campos de direcciones de memoria.

Al encender el receptor, la pantalla comenzará con la posición "000", modo de reposo.

Con el receptor en reposo.

- Al activar un Control Remoto que ya está grabado en la memoria, en el Display se mostrará su dirección de memoria y el estado (PD2 Bloqueado o No). Si es un CR liberado, el relé se activará durante 0,5 segundos.

- Cuando se activa un Control Remoto que ya está en la memoria, el Display no muestra PD1 y PD2 mientras parpadea PD3. La dirección de memoria del último Control Remoto recibido permanece en la pantalla..

# **El receptor gerenciador se puede configurar de la siguiente manera.**

# **1 - Modo de programación direccionable - PEC**

Presione "MODE" hasta que aparezca "PEC" (Programación direccionable) en la pantalla.

"SELECCIÓN" confirma la selección de PEC. Inmediatamente, la pantalla asume 000 y el campo Unidad se seleccionará (parpadeando). La tecla "SELECCIÓN", presionada unas cuantas veces más, cambia la selección a Decenas, Centenas y nuevamente Unidades, en forma circular.

El CR a programar en memoria incrementa en 1 el campo de Display seleccionado para obtener la Dirección de programación, al mismo tiempo que se guardan los datos de su pulsador.

La programación se confirma manteniendo pulsada la tecla "SELECCIÓN" durante 3 segundos.

Después de la confirmación, el CR se programa en la memoria y la pantalla vuelve a asumir "PEC"..

**Nota 1:** Si se selecciona una dirección de memoria ya ocupada, la pantalla mostrará "Er1" parpadeando, indicando que no hubo programación.

**Nota 2:** La dirección 000 no es válida y la pantalla mostrará "Error", lo que indica que no hubo programación.

**Nota 3:** Para grabar solo un botón en el control, realice la programación presionando solo el botón que desea grabar. Para grabar ambos, el otro botón debe presionarse en algún momento (al menos una vez) durante la programación.

**Nota 4:** Si ya se ha grabado un botón y desea grabar el segundo botón, ingrese nuevamente al modo de programación y seleccione la misma posición de control (en la memoria) usando el botón que desea grabar, y repita el procedimiento anterior para confirmar..

# **2 - Modo de programación secuencial PSE**

Presione "MODE" hasta que aparezca "PSE" (Programación secuencial) en la pantalla.

"SELECCIÓN" confirma la selección de PSE. Inmediatamente, la pantalla asume el mensaje "Cr".

Luego se debe presionar el CR a programar en memoria, y la primera dirección de memoria libre será informada en el Display, al mismo tiempo que se guardan sus datos.

La programación se confirma manteniendo pulsada la tecla "SELECCIÓN" durante 3 segundos.

Después de la confirmación, el CR se programa en la memoria y la pantalla vuelve a asumir "PSE".

**Nota 1:** Si no hay más direcciones de memoria libres, la pantalla parpadeará "Er2", indicando que no hubo programación.

**Nota 2:** Para grabar solo un botón en el control, realice la programación presionando solo el botón que desea grabar. Para grabar ambos, es necesario que durante la programación se pulse el otro botón en algún momento (al menos una vez).

#### **3 – Modo de selección de relé rEL**

Presione "MODE" hasta que aparezca "rEL" (programación secuencial) en la pantalla."SELECCIÓN" confirma la selección de rEL. Inmediatamente, la pantalla muestra Cr.

Cualquier botón de un CR en la memoria, cuando se presiona, mostrará en la pantalla qué relé activará.

r1 – indica qué botón activa el relé 1 r2 – indica qué botón activa el relé 2 Para cambiar la opción, presione rápidamente la tecla SELECCIÓN. Para guardar la opción, mantenga presionada la tecla SELECCIÓN durante más de 3 segundos, la opción que parpadea en la pantalla se guardará en la memoria.

**Nota 1:** La selección del relé es independiente para cada botón grabado.

**Nota 2:** Si se presiona un botón no registrado, aparecerá el mensaje "- - -".

**Nota 3:** Cada botón de un CR cuando está grabado por defecto activará el relé 1. Si desea configurar el disparo para el relé 2, grabe el botón, luego ingrese el modo de selección de relé rEL y cambie.

### **4 – Modo de bloqueo direccionable. bLO**

Presione "MODE" hasta que aparezca "bLO" (bloqueo de control remoto) en la pantalla.

"SELECCIÓN" confirma la selección de bLO. Inmediatamente, la pantalla asume 000 y el campo Unidad se seleccionará (parpadeando). "SE-LECTION" presionado otra vez cambia la selección a Decenas, Centenas y nuevamente Unidades, en forma circular.

Al presionar cualquier CR en el sistema, el campo de visualización seleccionado se incrementa en 1 para obtener la dirección de memoria del CR que se bloqueará. La confirmación del bloqueo se realiza manteniendo pulsada la tecla "SELECCIÓN" durante 3 segundos. Después de la confirmación, el CR de esta dirección se bloquea y la pantalla asume "bLO" nuevamente.

**Nota 1**: Mientras que la pantalla muestra la dirección seleccionada, PD2 muestra el estado del CR seleccionado, encendido si está bloqueado o apagado si está liberado.

**Nota 2**: Si la dirección de memoria seleccionada no está ocupada por un CR, la pantalla mostrará "Er3" parpadeando, lo que indica que no hubo bloqueo.

**Nota 3**: La dirección 000 no es válida y la pantalla mostrará "Er0", lo que indica que no hubo bloqueo.

### **5- Modo de liberación direccionable. Llb**

Presione "MODE" hasta que aparezca "Lib" (liberación del control remoto) en la pantalla.

"SELECCIÓN" confirma la selección de Lib. Inmediatamente, la pantalla asume 000 y el campo Unidad se seleccionará (parpadeando). "SELECCIÓN" presionado otra vez cambia la selección a Decenas, Centenas y nuevamente Unidades, en forma circular.

Al presionar cualquier CR en el sistema, el campo de visualización seleccionado se incrementa en 1 para obtener la dirección de memoria del CR que se liberará. La confirmación de liberación se da manteniendo presionada la tecla "SELECCIÓN" durante 3 segundos.

Después de la confirmación, se libera el CR de esta dirección y la pantalla vuelve a asumir "Lib".

**Nota 1**: Mientras que la pantalla muestra la dirección seleccionada, PD2 muestra el estado del CR seleccionado, encendido si está bloqueado o apagado si está liberado.

**Nota 2**: Si la dirección de memoria seleccionada no está ocupada por un CR, la pantalla mostrará "Er3" parpadeando, indicando que no hubo liberación.

**Nota 3**: la dirección 000 no es válida y la pantalla mostrará "Er0", lo que indica que no hubo liberación.

#### **6-Modo de borrado direccionable AEC.**

Presione "MODE" hasta que aparezca "AEC" (Borrado direccionable) en la pantalla.

"SELECCIÓN" confirma la selección de AEC. Inmediatamente, la pantalla asume 000 y el campo Unidad se seleccionará (parpadeando). "SELECCION" presionado otra vez cambia la selección a Decenas, Centenas y nuevamente Unidades, en forma circular.

Cualquier CR del sistema, al ser presionado, incrementa en 1 el campo de Display seleccionado para obtener la dirección de memoria del CR a borrar. La confirmación de la eliminación se da manteniendo presionada la tecla "SELECCIÓN" durante 3 segundos.

Después de la confirmación, se elimina el CR de esta dirección y la pantalla vuelve a asumir "AEC".

**Nota 1:** mientras la pantalla muestra la dirección seleccionada, PD1 muestra el estado de la dirección de memoria seleccionada, encendida si está bloqueada o apagada si está liberada.

**Nota 2:** Mientras que la pantalla muestra la dirección seleccionada, PD2 muestra el estado de la dirección de memoria seleccionada, encendida si está guardada en la memoria o apagada si no está guardada en la memoria.

**Nota 3:** Si la dirección de memoria seleccionada no está ocupada por un CR, la pantalla mostrará "Er3" parpadeando, indicando que no hubo borrado.

**Nota 4:** La dirección 000 no es válida y la pantalla mostrará "Er0", indicando que no hubo pago.

# **7-Modo de borrado completo ACO.**

Presione "MODE" hasta que aparezca "ACO" (Borrado completo) en la pantalla.

"SELECCIÓN" confirma la selección de ACO. Inmediatamente, la pantalla asume el mensaje "Cr".

Cualquier CR del sistema cuando se presiona durante 3 segundos, prepara el sistema de borrado completo y la pantalla mostrará "000". La confirmación del borrado completo se da manteniendo presionada la tecla "SELECCIÓN" durante 3 segundos.

Después de la confirmación, la memoria del sistema se borrará por completo y el sistema asumirá el estado de suspensión.

# **8 - Modo de filtro de cifrado Cri**

Presione "MODE" hasta que aparezca "Cri" (Cifrado) en la pantalla.

"SELECCIÓN" confirma la selección de Cri. Inmediatamente, la pantalla muestra Encendido o Apagado. Para cambiar la opción, presione rápidamente la tecla SELECCIÓN. Para guardar la opción, mantenga presionada la tecla SELECCIÓN durante más de 3 segundos, la opción que parpadea en la pantalla se guardará en la memoria.

On – FILTRO HABILITADO - el equipo solo permite la activación de CR con botones encriptados (botón 4 de TX PLAY). APAGADO – FILTRO DESHABILITADO - el equipo permite activar cualquier tipo de control, encriptado o no. Nota 1: Incluso con FILTRO HABILITADO, se permite escribir en la memoria CR sin cifrar, pero no activan el relé.

# **9 - Modo de exportación de memoria Eoc**

Pulse "MODE" hasta que aparezca "Eoc" (ubicación) en la pantalla.

"SELECCIÓN" confirma la selección de Eoc. Inmediatamente, la pantalla asume el mensaje "PDO" que indica que la exportación seguirá el valor predeterminado 0

La exportación se confirma pulsando SELECCIÓN durante 3 segundos.

El progreso de la exportación se mostrará en la pantalla. Cuando termine, la pantalla mostrará el número 512 parpadeando, lo que indica que la exportación fue exitosa.

**Nota 1:** Si hay un error en la exportación, aparecerá el mensaje de error "Er4"

**Nota 2:** antes de exportar, se borra toda la memoria externa.

# **10 - Modo de importación de memoria Inn**

Presione "MODE" hasta que aparezca "Inn" (ubicación) en la pantalla.

"SELECCION" confirma la selección Posada. Inmediatamente, la pantalla asume el mensaje "PD0" que indica que la importación seguirá el valor predeterminado 0. La confirmación de la importación se da manteniendo presionada SELECCIÓN durante 3 segundos.

El progreso de la importación se mostrará en la pantalla.

Cuando termine, el número 512 parpadeará en la pantalla, lo que indica que la importación fue exitosa.

**Nota 1:** Si hay un error en la importación, aparecerá el mensaje de error "Er4".

**Nota 2:** antes de importar, se borra toda la memoria interna.

**Nota 3:** toda la memoria externa se importa a la memoria interna, no se realiza la importación selectiva de CR. Si la memoria está vacía, la importación también dará como resultado una memoria interna vacía.

# **11 - Modo de Localización LOC**

Pulse "MODE" hasta que aparezca "LOC" en la pantalla.

"SELECCIÓN" confirma la selección de LOC. Inmediatamente, la pantalla asume el mensaje "CR".

Cualquier CR del sistema, cuando se presiona, mostrará su dirección de memoria en la pantalla.

Cuando se activa un control remoto que no está en la memoria, la pantalla no muestra PD1 y PD2 mientras parpadea PD3.

La dirección de memoria del último Control Remoto recibido permanece en la pantalla.

Los CR subsiguientes se encontrarán sin necesidad de reconfiguración.

Después de la presentación en la pantalla durante 10 segundos, el sistema asume el estado de reposo.

Para abordar un modo de configuración

Cancele un modo de configuración del sistema presionando "MODE" en cualquier momento.

El sistema retoma el modo de configuración actual, con la respectiva indicación en el Display.

Además, un Modo de Configuración del sistema es abortado debido a un tiempo de inactividad de 10 segundos, cuando el sistema asume el modo de Configuración una activación de un control registrado en la memoria no activa el relé.

# **Error de mensajes**

**Er0:** la dirección 000 no es válida (PEC,bLO, AEC)

**Er1:** se ha seleccionado una dirección de memoria ya ocupada (PEC)

**Er2:** no más direcciones de memoria libres (PSE)

**Er3:** dirección de memoria seleccionada no ocupada por un CR (bLO,Lib, AEC)

**Er4:** Error de importación o exportación de memoria (Eoc, Inn)

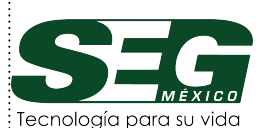

AV. ESTADO DE MÉXICO N. 11 BODEGA A COL. PROFESOR CRISTÓBAL HIGUERA ATIZAPÁN DE ZARAGOZA, C.P. 52940. TELÉFONO: 557600-2384 557650-0930 555384-5585 555565-8598 555384-2116